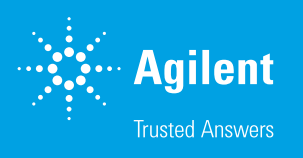

# Wave Desktop and Controller Software

Version: 2.6.3

### **Overview**

- Agilent Seahorse Wave Desktop software is the local assay design and data analysis software for Agilent Seahorse Analyzers.
	- Version 2.6.3 of Wave Desktop software supports a new 96-well consumable that has not been released yet.
	- This new software version provides the supporting plate type file for this new consumable, and measurement chamber volume scaling factor value  $(k_{vol})$  for proper PER calculation.
- Agilent Seahorse Wave Controller software is the instrument control and data acquisition software for Agilent Seahorse XFe96 Controllers with Windows 10 64-bit OS only.
	- Version 2.6.3 of Wave Controller software supports a new 96-well consumable that has not been released yet.
	- This new software version of software includes the provides the supporting plate type file for this new consumable, and measurement chamber volume scaling factor value  $(k_{vol})$  for proper PER calculation.
	- Please note, this software cannot be installed on Seahorse XFe24 Controllers with Windows 10 64-bit OS.

# System requirements and compatibility

There are two Wave software applications:

#### Wave Desktop

Used for XF data analysis and assay design on PCs with a Windows 10 OS. Supports analysis of data files generated by XF24, XF96, XFe24, XFe96 and XFp. Minimum computer specifications for Wave Desktop 2.6.3 are:

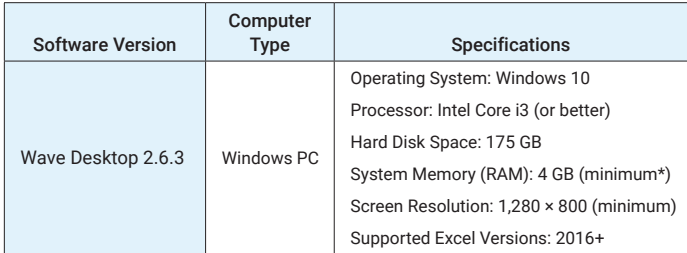

\* For the optimal experience, 8 GB (or higher) of System Memory (RAM) is recommended.

#### Wave Controller

Used for instrument control and data acquisition for Seahorse XFe Controllers with Windows 10 64-bit OS ONLY.

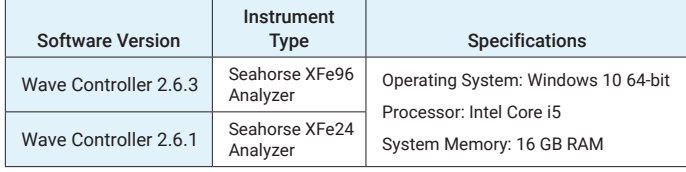

## General info

#### Wave Desktop and Windows OS language compatibility

Wave Desktop 2.6.3 is validated for compatibility with Windows OS languages for: English, German, French, Chinese (Traditional), and Japanese.

#### Wave Controller and Windows OS language compatibility

Wave Controller is the software installed on XFe Controllers, enabling XF instrument control and data acquisition. The XFe Controller Windows OS default language setting is English. Changing this setting will significantly impact software functionality.

#### www.agilent.com/chem

For Research Use Only. Not for use in diagnostic procedures.

DE44439.3738541667

This information is subject to change without notice.

© Agilent Technologies, Inc. 2021 Printed in the USA, August 31, 2021 5994-4040EN S7894-10000 Rev B

#### Accessing Seahorse files during an assay (Wave Controller only)

Access to Wave Home and any open template or result files is disabled while running an assay on XFe96 and XFe24 Analyzers. Prior to starting an assay, transfer any result files to a personal computer or laptop for analysis using [Agilent Seahorse Analytics](https://www.agilent.com/en/product/cell-analysis/real-time-cell-metabolic-analysis/xf-software/agilent-seahorse-analytics-787485), Wave Desktop, or wait until the assay is finished.

#### Cancelling an assay while it is running (Wave Controller only)

Assays can be cancelled while they are running, however to ensure that the data are saved correctly, do NOT close Wave Controller software until you can open and view data in the cancelled assay result file. Closing (and force-quitting) Wave Controller before viewing the result file may result in a complete loss of the data from that assay.

#### XFe Controller (computer) best practices (Wave Controller only)

- Restart the XFe Controller at least once per week. You may notice at times the Windows OS or Wave Controller software responding slowly. This can be due to an application over-using the computer's resources (CPU, physical memory), memory leaks, or other low-level errors that have accumulated over time. Rebooting the XFe Controller resets the current state of Windows and software applications that may be causing any of the issues mentioned above.
- Save and close open assay template files and assay result files prior to starting an XFe assay.
- Do not insert or eject USB flash drives (or insert/remove network cable) during an XFe assay.
- Reduce the amount of 'analysis' performed on the XFe Controller.
- If you do not need to interact with Wave Controller software during an assay, then don't!

If you encounter any software issues with any of our software products, please take screen shots, note the steps to reproduce the issue, and contact the Agilent Cell Analysis Technical Support team at: [cellanalysis.support@agilent.com](mailto:cellanalysis.support%40agilent.com?subject=)

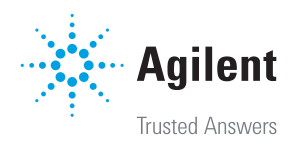